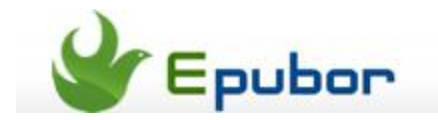

# **How to read Sony Kobo eBooks on Adobe Digital Editions**

Most of the eBooks purchased from Sony, Kobo or other eBook stores are protected by Adobe DRM. In general, we read these books on dedicated eReaders, but sometimes we need to read them on computers. Apart from official reading software such as Sony for PC/Mac or Kobo for PC/Mac , Sony/Kobo books can be read on ADE(Adobe Digital Editions) as well.

If you want to **remove Adobe DRM from Sony/Kobo EPUB & PDF eBooks,**  you will also have to read them on ADE. This guide will first talk about [how to](http://www.epubor.com/how-to-read-sonykobo-ebooks-on-ade.html#read)  [read Sony/Kobo eBooks on Adobe Digital Editions](http://www.epubor.com/how-to-read-sonykobo-ebooks-on-ade.html#read) and then explain [why you have](http://www.epubor.com/how-to-read-sonykobo-ebooks-on-ade.html#why)  [to read eBooks on ADE for successful DRM removal.](http://www.epubor.com/how-to-read-sonykobo-ebooks-on-ade.html#why)

### **How to read Sony/Kobo eBooks on Adobe Digital Editions**

As official site shows, Sony and Kobo books are supported on ADE.

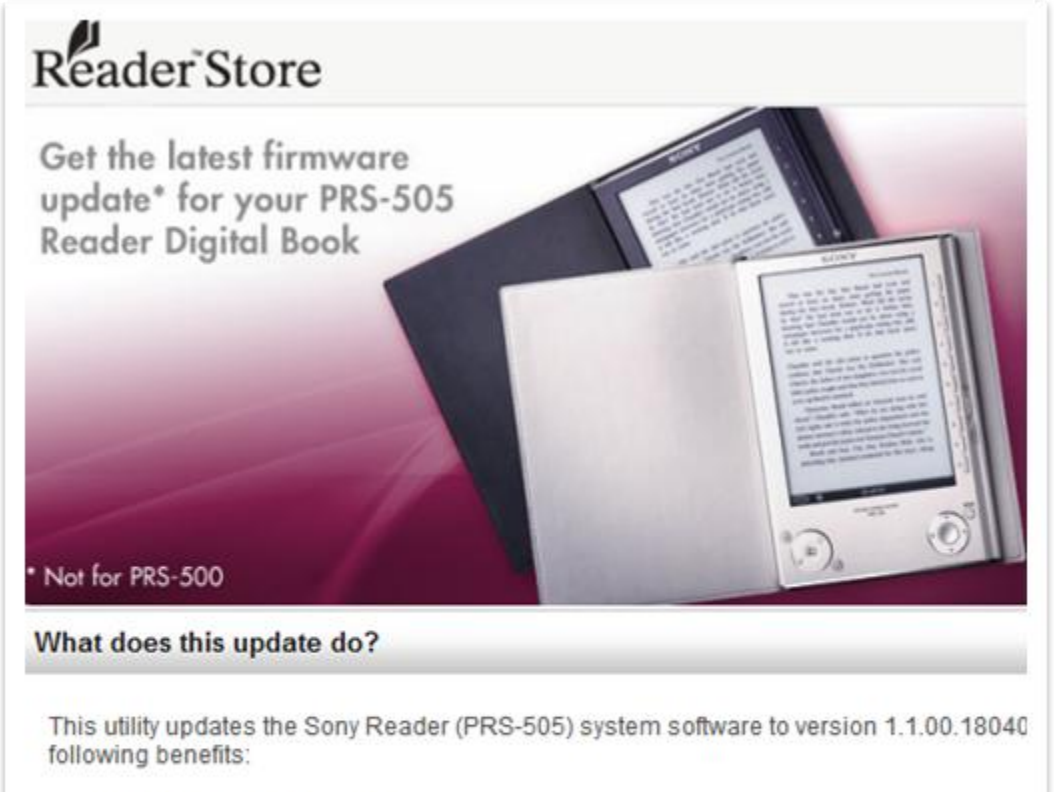

- · Support for EPUB file format
- Support for Adobe Digital Editions 1.5 or later with Adobe DRM-protected content
- Enables text with PDF eBooks to be "reflowed". This will enlarge the text and improve the

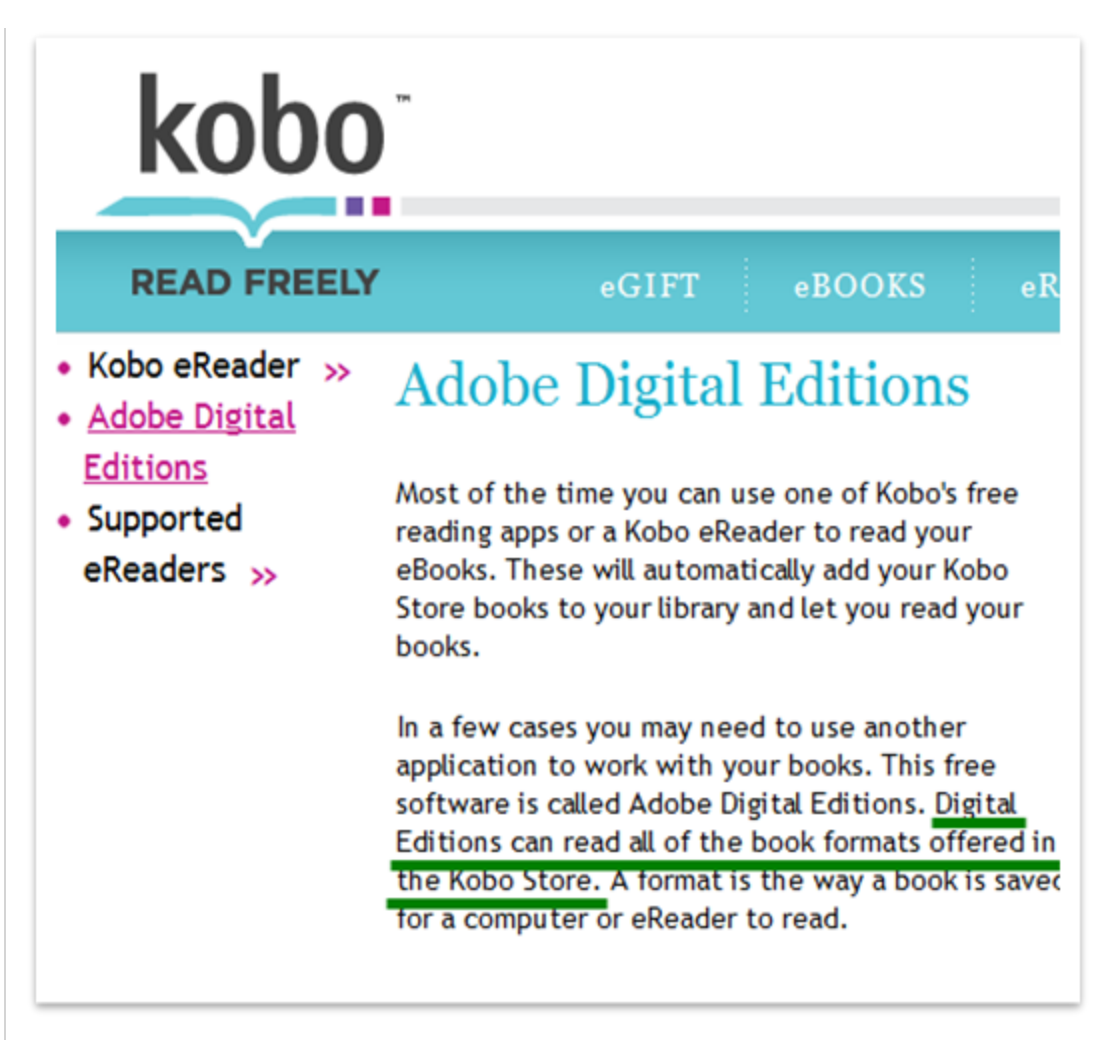

Reading Adobe DRM-protected books from Sony and Kobo requires different methods. Here are two parts to introduce how to read Sony and Kobo books separately.

[Part1: How to read Sony books on Adobe Digital Editions](http://www.epubor.com/how-to-read-sonykobo-ebooks-on-ade.html#part1)

[Part2: How to read Kobo books on Adobe Digital Editions](http://www.epubor.com/how-to-read-sonykobo-ebooks-on-ade.html#part2)

### **Part1: How to read Sony books on Adobe Digital Editions**

#### 1. [Download and install Adobe Digital Editions.](http://www.adobe.com/products/digitaleditions/)

2. Authorize your computer with your Adobe ID on the "Setup Assistant" screen. Click "get an Adobe ID online" if you don't have one.

3. Add Sony books. Click "Library" item and select "Add Item to Library". Select an EPUB book from Sony folder. The default path is: Libraries/My Documents/My Books/Reader. Make sure you can read the book on ADE.

#### **Tips**:

If your Sony book cannot be opened on ADE, it might be downloaded from a device that is not authorized with the same Adobe ID. You need to authorize device with your Adobe ID and redownload the book to your computer.

#### **How to authorize your Sony for PC?**

Select "Help" menu on the top menu bar. Select "Reader Help". On the pop-up Reader Help file, select "Contents" / "Authorize Computer and Reader Device". You can follow the guide to authorize your computer.

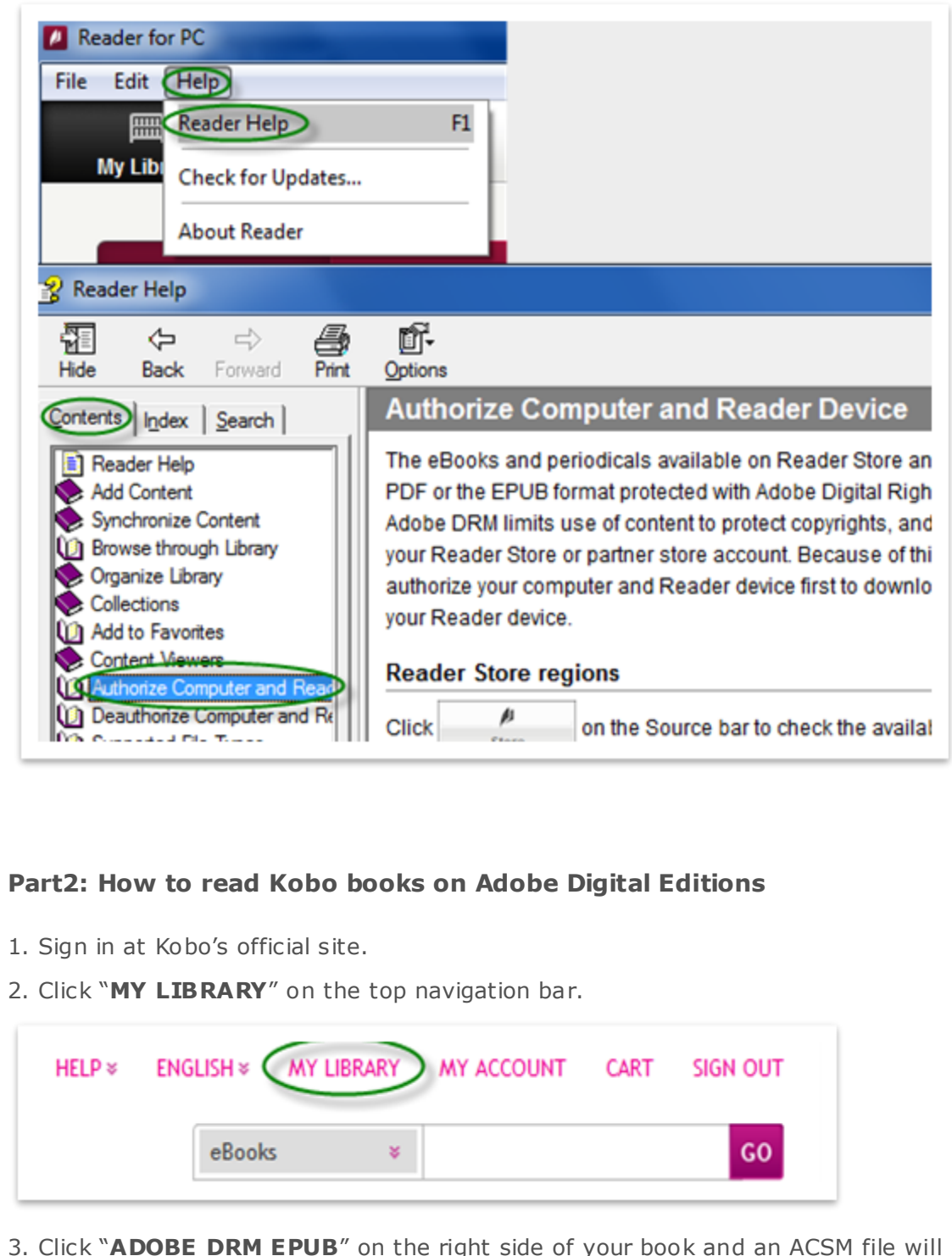

3. Click "**ADOBE DRM EPUB**" on the right side of your book and an ACSM file will be downloaded to your computer.

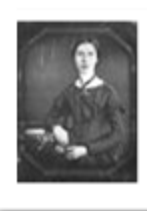

The Collected Poems Of Emily Dickinson » **By Emily Dickinson** 

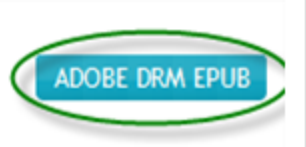

4. Drag the ACSM file to ADE. The EPUB book will be downloaded to your computer during this process, and make sure you can read it on ADE.

#### **Tips**:

1. To get the downloaded EPUB book path, click the triangle button on the left side of the book. Select "Item Info" and you will see the File path. The EPUB book is saved in the default path: ...**/Documents/My Digita l Editions**.

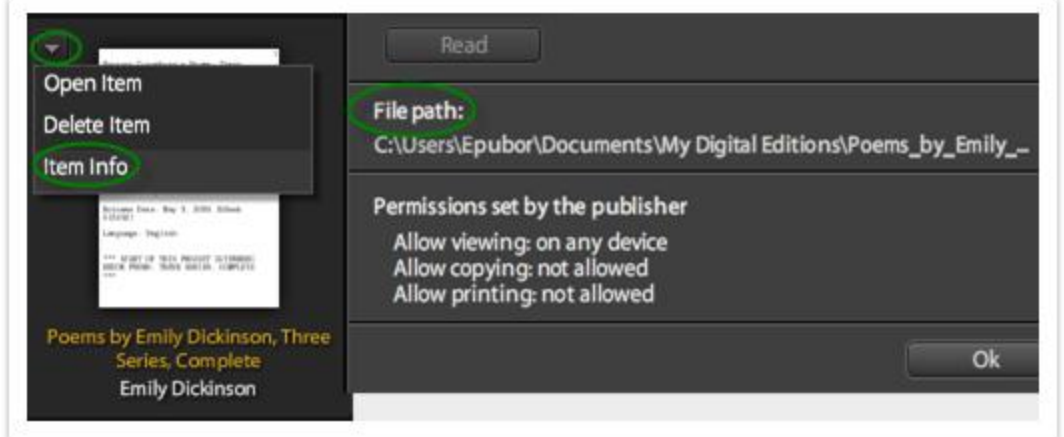

2. If your ADE cannot open your Kobo books, please make sure your Kobo software/device and ADE are authorized with the same Adobe ID (same email address).

## **Read Adobe EPUB & PDF eBooks on ADE for successful DRM removal**

We have pointed out for many times that **authorize Adobe Digita l Editions with your Adobe ID and make sure you can open & read your books on ADE before removing DRM**. That results from such a fact that Adobe DRM encryption is exactly based on user's Adobe ID, and vice versa, DRM removing program has to **grab the correct Adobe ID and generate decrypting key** so as to remove DRM smoothly.

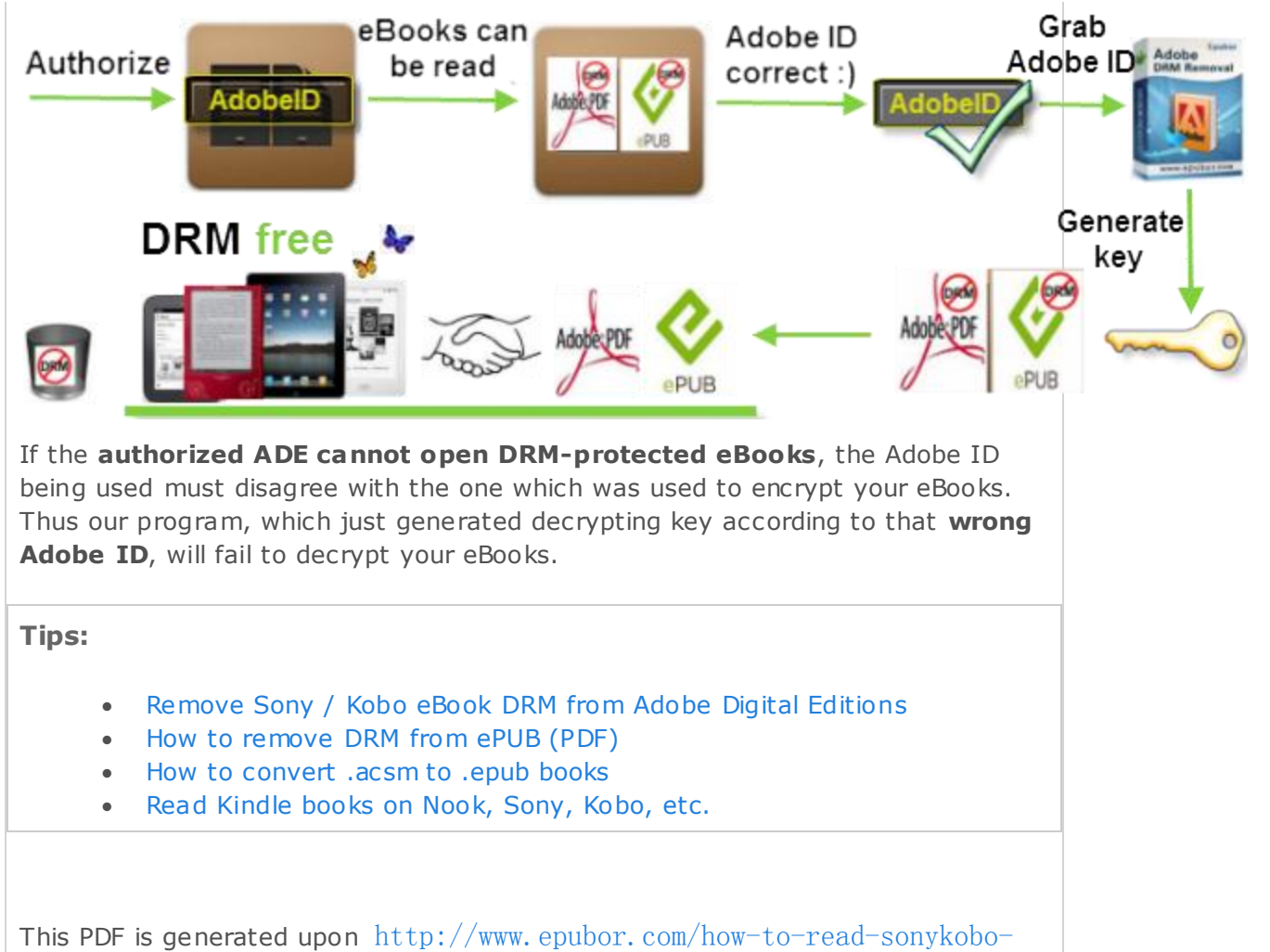

[ebooks-on-ade.html](http://www.epubor.com/how-to-read-sonykobo-ebooks-on-ade.html), the original author is [Epubor.](http://www.epubor.com/)